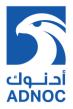

# **<u>Bidders Manual</u>** Two Stage Bidding

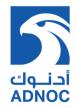

### Contents

| Section 1: View 1 <sup>st</sup> stage (Technical) RFx details     | 3  |
|-------------------------------------------------------------------|----|
| Section 2: Create 1 <sup>st</sup> Stage (Technical) RFx Response  | 9  |
| Section 3: View 2 <sup>nd</sup> Stage (Commercial) RFx Response   | 17 |
| Section 4: Create 2 <sup>nd</sup> Stage (Commercial) RFx Response | 21 |

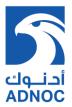

#### **Purpose**

The purpose of this document is to illustrate the SRM two stage RFx response procedure by bidders

#### **Bidding Procedure**

### Section 1: View 1st stage (Technical) RFx details

- Pie Edit Weev
  Parontes Tods Help

  Image: Parontes Tods Help

  Image: Parontes Tods Help

  Image: Parontes Tods Help

  Image: Parontes Tods Help

  Image: Parontes Tods Help

  Image: Parontes Tods Help

  Image: Parontes Tods Help

  Image: Parontes Tods Help

  Image: Parontes Tods Help

  Image: Parontes Tods Help

  Image: Parontes Tods Help

  Image: Parontes Tods Help

  Image: Parontes Tods Help

  Image: Parontes Tods Help

  Image: Parontes Tods Help

  Image: Parontes Tods Help

  Image: Parontes Tods Help

  Image: Parontes Tods Help

  Image: Parontes Tods Help

  Image: Parontes Tods Help

  Image: Parontes Tods Help

  Image: Parontes Tods Help

  Image: Parontes Tods Help

  Image: Parontes Tods Help

  Image: Parontes Tods Help

  Image: Parontes Tods Help

  Image: Parontes Tods Help

  Image: Parontes Tods Help

  Image: Parontes Tods Help

  Image: Parontes Tods Help

  Image: Parontes Tods Help

  Image: Parontes Tods Help

  Image: Parontes Tods Help

  Image: Parontes Tods Help

  Image: Parontes Tods Hel
- 1. Logon into the supplier portal by entering the appropriate user name and password

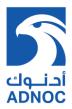

2. Traverse to the "RFx & Auctions" tab and go to the active queries sub-screen to view the RFx that is awaiting bidder participation. The column "Event type" is used to identify is the RFx is a single or two envelop process .Choose on "All', click on "Show Quick Criteria Maintenance". Clear all field and then click on apply.

| rites    | 🚖 🕨 Suggest                                                                                           | ed Sites 🔹 🙋 Web Slice                                                       | Gallery -                                                                 |                           |                           |                        |                                     |                                   |               |                               |               |                        |                      |      |
|----------|----------------------------------------------------------------------------------------------------|------------------------------------------------------------------------------|---------------------------------------------------------------------------|---------------------------|---------------------------|------------------------|-------------------------------------|-----------------------------------|---------------|-------------------------------|---------------|------------------------|----------------------|------|
| rocessii | ng - SAP NetWeav                                                                                      | er Portal                                                                    |                                                                           |                           |                           |                        |                                     |                                   | ł             | <b>) •</b> 🔊 • 🖃 🧌            | . • F         | °age ▼ Safe            | ty 🕶 Tools           | •    |
|          |                                                                                                    |                                                                              |                                                                           |                           |                           |                        |                                     |                                   | Search:       |                               | Q             | • New                  | Session              | L    |
| k Forv   | ward  History                                                                                         | Favorites Personalize                                                        | View Help                                                                 |                           |                           |                        |                                     |                                   |               |                               |               | Welco                  | me: BIDDER1          | 1 BI |
| me       | RFx and Au                                                                                            | ctions                                                                       |                                                                           |                           |                           |                        |                                     |                                   |               |                               |               |                        |                      |      |
| iew      | Service Map                                                                                           |                                                                              |                                                                           |                           |                           |                        |                                     |                                   |               |                               |               |                        |                      |      |
| RFx and  | Auctions > Ove                                                                                        | erview > RFx and Auctio                                                      | ns                                                                        |                           |                           |                        |                                     |                                   |               |                               |               | Fu                     | Il Screen 0          | Opti |
|          |                                                                                                    | Published (0) Ended (0)                                                      |                                                                           |                           |                           |                        |                                     |                                   |               |                               |               |                        |                      |      |
| eRF      |                                                                                                    | Published (0) Ended (0)                                                      |                                                                           | ent Display Resp          | oonse   Pri               | nt Preview             | Refresh Export 4                    |                                   |               | Change Qu                     | iery De       | fine New Que           | ery Persona<br>77 2  |      |
| eRF      | uctions <u>All (0)</u><br>                                                                            | Published (0) Ended (0)                                                      | Completed (0)                                                             | ent Display Resp          | ponse   Pri<br>Start Date | nt Preview             | Refresh Export 4<br>Response Number | Response Status                   | Event Version | Change Qu<br>Response Version |               | fine New Que           |                      |      |
| eRF      | uctions <u>All (0)</u> !<br><b>5xs - All</b><br><u>Show Quick Criter</u><br>View: [Standard V         | Published (0) Ended (0)<br>ia Maintenance<br>/iew] Create                    | Completed (0)<br>Response   Display Eve                                   |                           |                           |                        |                                     | Response Status<br>No Bid Created | Event Version |                               | Q&A           |                        | 80                   |      |
| eRF      | uctions All (0)  <br>Fxs - All<br>Show Quick Criter<br>View: [[Standard V<br>Event Number             | Published (0) Ended (0)<br>is Maintenance<br>/iew] Viceste Event Description | Completed (0)<br>Response   Display Eve<br>Event Type                     | Event Status              |                           | End Date               |                                     |                                   |               |                               | Q&A<br>0      | Start Time             | Find time            |      |
| eRF      | uctions All (0)  <br>ixs - All<br>Show Quick Criter<br>View: [Standard V<br>Event Number<br>200000207 | Published (0)       Ended (0)         is Maintenance                         | Completed (0)<br>Response   Display Evo<br>Event Type<br>PUR-Two Envelope | Event Status<br>Published |                           | End Date<br>24.12.2013 | Response Number                     | No Bid Created                    | 1             |                               | Q&A<br>0<br>0 | Start Time<br>00:00:00 | End time<br>23:00:00 |      |

3. To view the active RFx that the bidder has to respond, click on the Refresh button

| 11003                       | 😪 🕨 Suggest                                                                                                    | ted Sites 🝷 🙋 Web Slice                                                                                                    | e Gallery 🔻                                                                             |                           |             |                        |                                    |                                   |               |                               |          |                |                      |              |
|-----------------------------|----------------------------------------------------------------------------------------------------|----------------------------------------------------------------------------------------------------|-----------------------------------------------------------------------------------------|---------------------------|-------------|------------------------|------------------------------------|-----------------------------------|---------------|-------------------------------|----------|----------------|----------------------|--------------|
| Processi                    | ng - SAP NetWeav                                                                                                    | er Portal                                                                                                    |                                                                                         |                           |             |                        |                                    |                                   | ł             |                               | • •      | Page + Safe    | sty 👻 Tool           | ls •         |
| 7                           |                                                                                                    |                                                                                                    |                                                                                         |                           |             |                        |                                    |                                   | Search:       |                               | Q        | , <b>▼</b> New | Session              | L            |
| k For                       | ward F History                                                                                                    | Favorites Personalize                                                                                                    | View Help                                                                               |                           |             |                        |                                    |                                   |               |                               |          | Welco          | me: BIDDEF           | R1 BI        |
| ome                         | RFx and Au                                                                                                    | ctions                                                                                                    |                                                                                         |                           |             |                        |                                    |                                   |               |                               |          |                |                      |              |
| view                        | Service Map                                                                                                    |                                                                                                    |                                                                                         |                           |             |                        |                                    |                                   |               |                               |          |                |                      |              |
|                             |                                                                                                    |                                                                                                    |                                                                                         |                           |             |                        |                                    |                                   |               |                               |          |                |                      |              |
|                             | Auctions > Ove                                                                                                    | erview > RFx and Auctio                                                                                                    | ons                                                                                     |                           |             |                        |                                    |                                   |               |                               |          | Fu             | II Screen            | Opti         |
|                             | Auctions > Ove                                                                                                    | erview > RFx and Auctio                                                                                                    | ons                                                                                     |                           |             |                        |                                    |                                   |               |                               |          | Fu             | II Screen            | Opti         |
| RFx and                     |                                                                                                    | erview > RFx and Auctic                                                                                                    | ons                                                                                     |                           |             |                        |                                    |                                   |               |                               |          | Fu             | II Screen            | Opti         |
| RFx and                     | ive Queries                                                                                                    |                                                                                                    |                                                                                         |                           |             |                        |                                    |                                   |               |                               |          | Fu             | II Screen            | Opti         |
| RFx and                     | ive Queries<br>eRFxs <mark>All (3)</mark>                                                                            | Published (0) Ended (0)                                                                                                    | Completed (0)                                                                           |                           |             |                        |                                    |                                   |               |                               |          | Fu             | II Screen            | Opti         |
| RFx and                     | ive Queries<br>eRFxs <mark>All (3)</mark>                                                                            |                                                                                                    | Completed (0)                                                                           |                           |             |                        |                                    |                                   |               |                               |          | Fu             | II Screen            | Opti         |
| RFx and<br>Act<br>eA        | ive Queries<br>eRFxs <mark>All (3)</mark>                                                                            | Published (0) Ended (0)                                                                                                    | Completed (0)                                                                           |                           |             |                        |                                    |                                   |               |                               |          | Fu             | II Screen            | Opti         |
| RFx and<br>Act<br>eA<br>eRF | ive Queries<br>eRFxs All (3)<br>uctions <u>All (0)</u><br>Fxs - All                                                  | Published (0) Ended (0)<br>Published (0) Ended (0)                                                                                | Completed (0)                                                                           |                           |             |                        |                                    |                                   |               |                               |          |                |                      |              |
| RFx and<br>Act<br>eA<br>eRF | ive Queries<br>eRFxs <mark>All (3)</mark><br>uctions <u>All (0)</u>                                                  | Published (0) Ended (0)<br>Published (0) Ended (0)                                                                                | Completed (0)                                                                           |                           |             |                        |                                    |                                   |               | <u>Change Qu</u>              | uery De  | Fu             |                      |              |
| Act<br>eA                   | ive Queries<br>eRFxs All (3)<br>uctions <u>All (0)</u><br>Fxs - All                                                  | Published (0) Ended (0)<br>Published (0) Ended (0)<br>ia Maintenance                                                              | Completed (0)                                                                           | ent Display Rest          | ponse   Pri | nt Preview             | Refresh Export∡                    |                                   |               | <u>Change Qu</u>              | uery De  |                |                      | nalize       |
| Act<br>eA<br>eRF            | ive Queries<br>eRFxs All (3)<br>uctions All (0)<br>Fxs - All<br>Show Quick Criter                                    | Published (0) Ended (0)<br>Published (0) Ended (0)<br>ia Maintenance                                                              | Completed (0)<br>Completed (0)                                                          | 1                         |             | nt Preview             | Refresh Export∡<br>Response Number | Response Status                   | Event Version | Change Qu<br>Response Version |          |                | ery Persor           | nalize<br>رچ |
| Act<br>eA<br>eRF            | eRFxs All (3)<br>uctions All (0)<br>fxs - All<br>Show Quick Criter<br>View: [Standard 1                              | Published (0) Ended (0)<br>Published (0) Ended (0)<br>ia Maintenance<br>//ew] V Create f                                          | Completed (0)<br>Completed (0)<br>Response   Display Ev                                 | 1                         |             |                        |                                    | Response Status<br>No Bid Created | Event Version |                               |          | fine New Que   | ery Persor           | nalize<br>B  |
| Act<br>eA<br>eRF            | eRFxs All (3)<br>uctions All (0)<br>fxs - All<br>Show Quick Criter<br>View: [Standard 1<br>Levent Number             | Published (0) Ended (0)<br>Published (0) Ended (0)<br>ia Maintenance<br>//ew] V   Create I<br>Event Description                   | Completed (0)<br>Completed (0)<br>Response   Display Ev<br>Event Type                   | Event Status              |             | End Date               |                                    |                                   |               |                               | Q&A      | fine New Que   | ery Persor           | nalize<br>B  |
| Act<br>eA<br>eRF            | eRFxs All (3)<br>uctions All (0)<br>fxs - All<br>Show Quick Criter<br>View: [Standard V<br>Event Number<br>200000207 | Published (0) Ended (0)<br>Published (0) Ended (0)<br>is Maintenance<br>//ew] V Create 1<br>Event Description<br>Two envelop demo | Completed (0)<br>Completed (0)<br>Response Display Ev<br>Event Type<br>PUR-Two Envelope | Event Status<br>Published |             | End Date<br>24.12.2013 | Response Number                    | No Bid Created                    | 1             |                               | Q&A<br>0 | fine New Que   | End time<br>23:00:00 | nalize<br>JS |

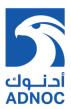

4. Choose the RFx for which RFx response (quotation) is to be placed and click on Display Event to view the RFx details

| RFx - SAP NetWeaver Portal - Windows Internet Explorer                                                                                                    |                                  |                                                         |                                  | - 0 X           |
|----------------------------------------------------------------------------------------------------|----------------------------------|---------------------------------------------------------|----------------------------------|-----------------|
|                                                                                                    |                                  |                                                         |                                  | Options 💌       |
| Directory DEvy 2000002220                                                                                                    |                                  |                                                         |                                  |                 |
| Display RFx: 2000002220                                                                                                    |                                  |                                                         |                                  |                 |
| Print Preview Current Preview Print Preview Print Preview Preview Prev | eate Response Questions and Ansv | vers (0) Export System Information Create Memory Snapsh | <u>iot</u>                       |                 |
| Number 2000002220 Name Technical RFx Type PUR-Two Stage Status Pu<br>Price RFx Number                                                                                                    | blished Start Date End D         | ate 16.11.2014 09:30:00 UTC+3 Remaining Time 0 Days     | 00:16:13 Owner Mr. buyer1 BUYER1 |                 |
| RFX Information Items Notes and Attachments                                                                                                    |                                  |                                                         |                                  |                 |
| RFx Parameters   Questions   Note and Attachments                                                                                                    |                                  |                                                         |                                  |                 |
| Start Date: 00:00:00 Earnest Menory D                                                                                                    |                                  |                                                         |                                  |                 |
|                                                                                                    |                                  |                                                         |                                  |                 |
| End of Binding Period: Earnest Money Deposit Subr                                                                                                    | nission Deadline: 16.11.2014 09: | 30:00                                                   |                                  |                 |
| Currency: USD                                                                                                    |                                  |                                                         |                                  |                 |
| currency. USD                                                                                                    |                                  |                                                         |                                  |                 |
|                                                                                                    |                                  |                                                         |                                  |                 |
| Partners and Delivery Information                                                                                                    |                                  |                                                         |                                  |                 |
| Details Add A Send E-Mail Call Clear                                                                                                    |                                  | 1                                                       |                                  | Filter Settings |
| Function                                                                                                    | Number                           | Name                                                    | Phone Number                     |                 |
| Requester                                                                                                    |                                  | buyer1 BUYER1                                           |                                  |                 |
| Goods Recipient                                                                                                    |                                  | RFCUSER                                                 |                                  |                 |
| Ship-To Address     Location                                                                                                    |                                  | Shah Plant<br>Shah Plant                                |                                  |                 |
| Location                                                                                                    |                                  | Shan Plant                                              |                                  |                 |
|                                                                                                    |                                  |                                                         |                                  |                 |
|                                                                                                    |                                  |                                                         |                                  |                 |
|                                                                                                    |                                  |                                                         |                                  |                 |
|                                                                                                    |                                  |                                                         |                                  |                 |
|                                                                                                    |                                  |                                                         |                                  |                 |
|                                                                                                    |                                  |                                                         |                                  |                 |
|                                                                                                    |                                  |                                                         |                                  |                 |

5. To view the line item in the RFx, click on

Items tab

| ▼ Ite | RFX Information | Iter    | ms Not      | es and Attachments      | _ |                                 |         |         |                | _ | _        |            |                          |            |                  |                     |
|-------|-----------------|---------|-------------|-------------------------|---|---------------------------------|---------|---------|----------------|---|----------|------------|--------------------------|------------|------------------|---------------------|
| De    | etails Add Line | Add Sul | oline 🔺 🏫 🕗 | Cut Copy Paste / Delete |   |                                 |         |         |                |   |          | Expand All | Collapse All His         | le Outline | es/Informational | Line Items Filter S |
| 6     | Line Number     |         | Product ID  |                         |   | Allow RFx Response Modification | Variant |         | Revision Level |   |          |            |                          |            |                  |                     |
|       | • 🚾 0001 🕞      |         |             | Test 1                  |   |                                 |         | ACID    |                |   | EA       |            | 30.01.2015               | 0          | -                | 1                   |
|       |                 |         | 80000205    |                         |   |                                 |         | ADAPTER |                |   | EA<br>AU |            | 30.01.2015<br>30.01.2015 | 0          | -                | 2                   |
|       | · _ 0003 @      | ouune   |             | test                    |   |                                 |         | CASING  |                | 1 | AU       |            | 30.01.2015               | <u>0</u>   | <u>0</u>         | 3                   |
|       |                 |         |             |                         |   |                                 |         |         |                |   |          |            |                          |            |                  |                     |
| 1     |                 |         |             |                         |   |                                 |         |         |                |   |          |            |                          |            |                  |                     |
|       |                 |         |             |                         |   |                                 |         |         |                |   |          |            |                          |            |                  |                     |
|       |                 |         |             |                         |   |                                 |         |         |                |   |          |            |                          |            |                  |                     |
|       |                 |         |             |                         |   |                                 |         |         |                |   |          |            |                          |            |                  |                     |
|       |                 |         |             |                         |   |                                 |         |         |                |   |          |            |                          |            |                  |                     |

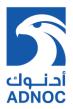

 [Optional] To enquire or request any additional information from the Al Hosn Gas buyer click on the Questions and Answers (0) button of the RFx response which will open question window.

|     |      |                          |         |               |                                       |                                                                                                    | Questions and An   | swers         |              |         | 3       |   |      |                       |                             |            |                  | Option              |
|-----|------|--------------------------|---------|---------------|---------------------------------------|----------------------------------------------------------------------------------------------------|--------------------|---------------|--------------|---------|---------|---|------|-----------------------|-----------------------------|------------|------------------|---------------------|
|     |      | RFx: 20                  |         |               |                                       |                                                                                                    | Refresh 🗸 Displa   | y Time Stamps |              |         |         | 1 |      |                       |                             |            |                  |                     |
| umb | er 2 | 2000002220<br>e RFx Numb | Name    | e Technical I | Participate Do Not Participate Ter    | Status P                                                                                                    | Time Stamp         | Sender (      | To<br>Sender | Message |         |   |      | Snapshot<br>0 Days 00 |                             | vner Mi    | r. buyer1 BUYE   |                     |
|     | RFX  | Information              | Iter    | ns Not        | es and Attachments                    |                                                                                                    |                    |               |              |         |         |   |      |                       |                             |            |                  |                     |
|     |      | verview                  |         |               |                                       |                                                                                                    |                    |               |              |         |         |   |      |                       |                             |            |                  |                     |
| _   |      |                          |         |               | Cut Copy Paste / Delete               |                                                                                                    |                    |               |              |         |         |   |      |                       |                             |            |                  | Line Items Filter S |
|     |      | Number                   |         | Product ID    | Description Test 1                    | Lot A                                                                                                    |                    |               |              |         | n Level |   | Unit |                       | Delivery Date<br>30.01.2015 | Notes<br>0 | Attachments<br>0 | Internal Item Num   |
|     |      | 0002                     |         | 80000205      | ADAPTER, FLG, 3 1/8" X 2 1/16", 3000# |                                                                                                    |                    |               |              |         |         |   | EA   |                       | 30.01.2015                  | <u>v</u>   | <u>0</u>         | 2                   |
|     | + (  | 0003                     | Outline |               | test                                  | Image: A state of the state of the state |                    |               |              |         |         | 1 | AU   |                       | 30.01.2015                  | <u>0</u>   | <u>0</u>         | 3                   |
|     |      |                          |         |               |                                       |                                                                                                    |                    |               |              |         |         |   |      |                       |                             |            |                  |                     |
|     |      |                          |         |               |                                       |                                                                                                    |                    |               |              |         |         |   |      |                       |                             |            |                  |                     |
|     |      |                          |         |               |                                       |                                                                                                    |                    |               |              |         |         |   |      |                       |                             |            |                  |                     |
|     |      |                          |         |               |                                       |                                                                                                    |                    |               |              |         |         |   |      |                       |                             |            |                  |                     |
|     |      |                          |         |               |                                       |                                                                                                    |                    |               |              |         |         |   |      |                       |                             |            |                  |                     |
|     |      |                          |         |               |                                       |                                                                                                    |                    |               |              |         |         |   |      |                       |                             |            |                  |                     |
|     |      |                          |         |               |                                       |                                                                                                    | Send Message       |               |              |         | -       |   |      |                       |                             |            |                  |                     |
|     |      |                          |         |               |                                       |                                                                                                    | Send Question to:: | Purchaser *   | •            |         |         |   |      |                       |                             |            |                  |                     |
|     |      |                          |         |               |                                       |                                                                                                    | Message:           |               |              |         |         |   |      |                       |                             |            |                  |                     |
|     |      |                          |         |               |                                       |                                                                                                    |                    |               |              |         |         |   |      |                       |                             |            |                  |                     |
|     |      |                          |         |               |                                       |                                                                                                    |                    |               |              |         |         |   |      |                       |                             |            |                  |                     |
|     |      |                          |         |               |                                       |                                                                                                    | [                  | Send          |              |         |         |   |      |                       |                             |            |                  |                     |
|     |      |                          |         |               |                                       |                                                                                                    |                    |               |              | Close   |         |   |      |                       |                             |            |                  |                     |

7. [Optional] Key in the information required from the Al Hosn Gas purchaser and click on button

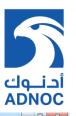

|                                                                                                    | Questions and Answers                                                                                                    |    |                       |         |          |        |                | Options                                                 | • |
|----------------------------------------------------------------------------------------------------|----------------------------------------------------------------------------------------------------|----|-----------------------|---------|----------|--------|----------------|---------------------------------------------------------|---|
| Display RFx: 2000002220           Print Preview                                                                                                    | Retresh / Display Time Stamps<br>Sender To Message C+3 Mr. CP MIDEAST DATA SYSTEMS To Purchaser Fis clarify<br>the techical<br>requirement<br>question |    | Memory Sn<br>g Time 0 |         | 16:13 Ov | mer Mr | . buyer1 BUYEI |                                                         |   |
| ■ tent Overview         ■ Details       Add Line × Add Stabline * 1 Cut, Copy, Paste × Delete         P:       Line Number       tent Type         P:       Line Number       tent Type         P:       Line Numer       tent Type | Send Guestion to:: Purchaser V<br>Message:                                                                                                    | 10 |                       | urrency |          |        |                | Line items Filter Sett<br>Internal item Numbe<br>2<br>3 |   |

8. Click on the Technical RFx button in the two envelop bid to view the technical specification document showed by the Al Hosn Gas purchaser.

| _ | RFX Information |          |          | es and Attachments                 | _            |                                 |         |                  |                 | _        | _    | Formed Al | Colleges All US | 4- 0-45- | - //- 6 1/1 | Line Items Filter Se |
|---|-----------------|----------|----------|------------------------------------|--------------|---------------------------------|---------|------------------|-----------------|----------|------|-----------|-----------------|----------|-------------|----------------------|
| _ |                 |          |          | Cut Copy Paste / Delete            | Lot          | Allow RFx Response Modification | Variant | Product Category | Revision Level  | Quantity | Unit |           |                 |          |             |                      |
| - | • 🚾 0001 🗉      |          |          | Test 1                             |              |                                 | - and   | ACID             | Level and Level |          | EA   |           | 30.01.2015      | <u>0</u> | <u>0</u>    | 1                    |
|   | • 🚾 0002 🕎      | Material | 80000205 | ADAPTER,FLG,3 1/8" X 2 1/16",3000# |              |                                 |         | ADAPTER          |                 | 10       | EA   |           | 30.01.2015      | <u>0</u> | <u>0</u>    | 2                    |
|   | • 🗀 0003 🛒      | Outline  |          | test                               | $\checkmark$ |                                 |         | CASING           |                 | 1        | AU   |           | 30.01.2015      | <u>0</u> | <u>0</u>    | 3                    |
|   |                 |          |          |                                    |              |                                 |         |                  |                 |          |      |           |                 |          |             |                      |
|   |                 |          |          |                                    |              |                                 |         |                  |                 |          |      |           |                 |          |             |                      |
|   |                 |          |          |                                    |              |                                 |         |                  |                 |          |      |           |                 |          |             |                      |
|   |                 |          |          |                                    |              |                                 |         |                  |                 |          |      |           |                 |          |             |                      |
|   |                 |          |          |                                    |              |                                 |         |                  |                 |          |      |           |                 |          |             |                      |
|   |                 |          |          |                                    |              |                                 |         |                  |                 |          |      |           |                 |          |             |                      |

9. The documents shared by the purchaser to the participating bidders are placed under the folder

 **EXTERNAL AREA**

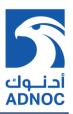

| SAP mySAP PLM<br>cFolders     | Collaboration on the Web                                                                                                    |
|-------------------------------|----------------------------------------------------------------------------------------------------|
| Home                          | Refresh Search Favorites Settings Help Logout                                                                                                    |
| ତ   ☆  <br>∰Technical Details | Folder EXTERNAL AREA Helo.                                                                                                    |
| COLLABORATION                 | Current Path: Collaboration > > EXTERNAL AREA                                                                                                    |
| EXTERNAL AREA                 | To save any changes made, click Save.                                                                                                    |
|                               | Name EXTERNAL AREA Subscribe  Authorization Read Save Notifications Additional Functions a Cancel                                                                                                    |
|                               | Choose an object to display the folder objects. To copy objects, select the required objects and then choose <i>Copy</i> . Folder Contents Copy Copy as Bookmark All None                                       |
|                               | Name         Current Version         Status         Changed by         Changed on           I@Make to Order Request         Make-to-order design request doc.(603KB)         BUYER1         23.12.2013 12:58:28 |
|                               |                                                                                                    |

10. To view / save the attachment by the Al Hosn Gas purchaser with respect to that RFx, click on the attachment under external area folder.

| Home<br>♥ △       | http://aghosvsap.dm01.alhosngas.local:8000/sap(bD11bit2jPTQwMCZkPW1pbg==)/bc/bsp/sap/cfx_rfc_ui/d - Wi                                                                                                    |
|-------------------|----------------------------------------------------------------------------------------------------|
| Technical Details | File       Edit       Vew       Favorites       Suggested Sites +        Web Site Gallery +         Image: Favorites       Suggested Sites +        Web Site Gallery +       Image: Page +       Safety +       Tools +        *         Image: Mate: to open or save this file?       Image: Make: to order design request.doc       Type: Microsoft Office Word 97 - 2003 Document       From: aghosysaphn01.alhosngas.local       Image: Microsoft Office Word 97 - 2003 Document       From: aghosysaphn01.alhosngas.local       Image: Write files from the Internet can be useful, some files can potentially ham your computer. If you do not trut the source, do not open or       save the file. What's the trut? |
|                   | کے کہ میں کہ میں کہ میں کہ میں کہ میں کہ کہ کہ کہ کہ کہ کہ کہ کہ کہ کہ کہ کہ                                                                                                    |

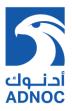

11. After successfully viewing / saving the files attached with the RFx, click on the Logout button of the C-Folders screen to exit the application and close this screen.

| Thanks for Using cFolders       |  |
|---------------------------------|--|
|                                 |  |
| THE BEST-RUN BUSINESSES RUN SAP |  |
|                                 |  |
|                                 |  |

### Section 2: Create 1st Stage (Technical) RFx Response

12. [Optional] Click on either Participate or Do Not Participate button to inform Al Hosn Gas the participation intent.

| isplay RFx: 2000002220                                                                                                    |                                                                              |                         |                                |                         |              |
|----------------------------------------------------------------------------------------------------|------------------------------------------------------------------------------|-------------------------|--------------------------------|-------------------------|--------------|
| Print Preview   0   Technical RFx   Close   Participate   Do Not Participate   Tentativ                                                                                                    | e Create Response Questions and Answers (1                                   | ) Export System Informa | tion Create Memory Snanshot    |                         |              |
|                                                                                                    | - <u>_</u>                                                                   | .11.2014 09:30:00 UTC+3 | Remaining Time 0 Days 00:13:50 | Owner Mr. buyer1 BUYER1 |              |
| RFX Information Items Notes and Attachments                                                                                                    |                                                                              |                         |                                |                         |              |
| RFx Parameters Questions Note and Attachments                                                                                                    |                                                                              |                         |                                |                         |              |
|                                                                                                    | ney Deposit Amount: * 1,000.00<br># Submission Deadline: 16.11.2014 09:30:00 |                         |                                |                         |              |
| Submission Deadline: * 16:11:2014 09:30:00 Earnest Money Depos<br>End of Binding Period: Currency: USD                                                                                                    | · · · · · · · · · · · · · · · · · · ·                                        |                         |                                |                         | Eiber Coli   |
| Submission Deadline: * 16.11.2014 (99:30:30)<br>End of Binding Period: Earnest Money Depos<br>Currency: USD<br>Pathers and Delivery Information Details Add , Send E-Mail Cat Clear                                                 | 4 Submission Deadline: 16.11.2014 09:30:00                                   | -                       | Phone                          | lumber                  | Filter Setti |
| Submission Deadline: * 16.11.2014 (09:30.00) Earnest Money Depos<br>End of Binding Period:<br>Currency: USD                                                                                                    | t Submission Deadline: 16.11.2014 09:30:00                                   | ne<br>rrf BUYER1        | Phone                          | lumber                  | Filter Setti |
| Submission Deadline: * 16.11.2014 (09:30:00 Earnest Money Depos<br>End of Binding Period:<br>Currency: USD<br>Pathers and Delivery Information<br>Details Add Send E-Mail Cost Clear<br>Function                                    | t Submission Deadline: 16.11.2014 09:30:00                                   | r1 BUYER1               | Phone                          | lumber                  | Filter Setti |
| Submission Deadline: * 16:11:2014 (09:30:00) Earnest Money Depos<br>End of Binding Period: Currency: USD<br>Currency: USD<br>Partners and Delivery Information<br>Details (Add., Send E-Mail Ceat Clear)<br>Function<br>• Requester | f Submission Deadline: 16.11.2014 09:30:00 Number Nam buyei                  | r1 BUYER1<br>JSER       | Phone                          | lumber                  | Filter Setti |

13. Alternately, click on Create Response button to directly create RFx response without informing participation intent

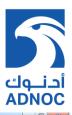

|                                                                                                    |                               |                                       |                                                        |                                          | Option               |
|----------------------------------------------------------------------------------------------------|-------------------------------|---------------------------------------|--------------------------------------------------------|------------------------------------------|----------------------|
| reate RFx Response: 500000604                                                                                                    |                               |                                       |                                                        |                                          |                      |
| Submit   Read Only Print Preview   Check Technical RFx Response Close Save Export Imp                                                                                                    | ort Questions and Answers (   | 1) System Information Create Memory 5 | Snapshot                                               |                                          |                      |
| Enter Bid Security (Earnest Money Deposit) Validity Period                                                                                                    |                               |                                       |                                                        |                                          |                      |
| Enter Bid Validity Period                                                                                                    |                               |                                       |                                                        |                                          |                      |
|                                                                                                    | eadline 16.11.2014 09:30:00 U | TC+3 Remaining Time 0 Days 00:1       | 12:11 RFx Ov                                           | wner Mr. buyer1 BUYER1                   | Total Value 0.00 USD |
| RFx Information Items Notes and Attachments Summary Tracking  Basic Data Questions Notes and Attachments                                                                                      |                               |                                       |                                                        |                                          |                      |
| Event Parameters Currency: United States Dollar Terms of Payment: 0001 (7) Payable Immediately Due Net Bid Validity Period: 7 - 7 Bid Security (Earnest Money Deposit) Validity Period: 7 - 7 |                               | Status and Statistic<br>Created On:   | 16.11.2014 09:17<br>Mr. CP MIDEAST<br>16.11.2014 09:17 | 7:50 UTC+3<br>DATA SYSTEMS<br>7:50 UTC+3 |                      |
|                                                                                                    |                               | Last Processed by.                    | MI. OF MIDEAST                                         | DATA STSTEMS                             |                      |
| Partners and Delivery Information     Details Send E-Mail Call Clear                                                                                                    |                               |                                       |                                                        |                                          | Filter Settir        |
| Function                                                                                                    | Number                        | Name                                  |                                                        | Phone Number                             | Filler Setti         |
| Goods Recipient                                                                                                    |                               | RFCUSER                               |                                                        |                                          |                      |
| Ship-To Address                                                                                                    |                               | Shah Plant                            |                                                        |                                          |                      |
| Location                                                                                                    |                               | Shah Plant                            |                                                        |                                          |                      |

*Note: The Bid Security (Earnest Money Deposit) Validity period & Bid Validity period are mandatory if the system prompts for input during 1<sup>st</sup> stage (technical) <i>RFx response creation.* 

14. To submit the technical RFx response for the bid, click on the button Technical RFx Response. This will transfer you to the C-folders system where the technical specifications can be uploaded for review.

|                  |                      |                                | R                  | efresh Search | Favorites | Settings Help | Logout   |
|------------------|----------------------|--------------------------------|--------------------|---------------|-----------|---------------|----------|
|                  | Folder BIDDER        | 1                              |                    |               |           |               | Help     |
| tails            | Current Path: Collab | ooration > > > BIDDER1         |                    |               |           |               |          |
|                  | Folder               |                                |                    |               |           |               |          |
| DER1<br>Fech Bid | To save any change   | es made, click Save.           |                    |               |           |               |          |
| BORATION         | Name                 | BIDDER1                        |                    |               |           |               |          |
| NAL AREA         | Subscribe            |                                |                    |               |           |               |          |
|                  | Authorization        | Read                           |                    |               |           |               |          |
|                  |                      |                                |                    |               |           |               |          |
|                  |                      | display the folder objects. To | o copy objects, se |               | -         |               | -        |
|                  | Folder Contents      |                                |                    |               | Сору Сору | as Bookmark   | -        |
|                  |                      | display the folder objects. To | o copy objects, se |               | Copy Copy |               | All None |

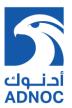

15. Click on the **Crech\_Bid** folder to traverse to the folder where the technical specifications document can be uploaded

| cFolders                     |                       |                                   | Re            | efresh Search      |         | aboratio     |          |          |
|------------------------------|-----------------------|-----------------------------------|---------------|--------------------|---------|--------------|----------|----------|
|                              |                       |                                   | Ne.           | Silesii Gealcii    | T avoin | es Oetting:  | s neip   |          |
| cal Details                  | Folder BIDDER1        |                                   |               |                    |         |              |          | Help     |
|                              | Current Path: Collabo | pration > > > BIDDER1             |               |                    |         |              |          |          |
| ຼ                            | Folder                |                                   |               |                    |         |              |          |          |
| ✓ BIDDER1<br><u>Tech Bid</u> | To save any change    | s made, click Save.               |               |                    |         |              |          |          |
|                              | Name                  | BIDDER1                           |               |                    |         |              |          |          |
| EXTERNAL AREA                | Subscribe             |                                   |               |                    |         |              |          |          |
|                              | Authorization         | Read                              |               |                    |         |              |          |          |
|                              | Save Notifications    | Additional Functions  Cancel      |               |                    |         |              |          |          |
|                              | Choose an object to d | splay the folder objects. To copy | objects, sele | ect the required o | objects | and then cho | ose Copy | -        |
|                              | Folder Contents       |                                   |               |                    | Сору    | Copy as Boo  | okmark / | All None |
|                              | <u>Name</u> ≙         | Current Version                   | Status        | Changed by         |         | Changed on   |          |          |
|                              | Tech_Bid              |                                   |               | RFCUSER            |         | 23.12.2013 1 | 3:25:45  |          |
|                              |                       |                                   |               |                    |         |              |          |          |
|                              |                       |                                   |               |                    |         |              |          |          |
|                              |                       |                                   |               |                    |         |              |          |          |
|                              |                       |                                   |               |                    |         |              |          |          |
|                              |                       |                                   |               |                    |         |              |          |          |
|                              |                       |                                   |               |                    |         |              |          |          |
|                              |                       |                                   |               |                    |         |              |          |          |

16. Inside the "Tech\_Bid" folder click on the Create button to upload the technical specifications document.

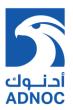

| SAP mySAP PLM<br>cFolders                                                                                                    |                                                                                                    | Collabora                                                                                                    | tion on the Web    |
|----------------------------------------------------------------------------------------------------|----------------------------------------------------------------------------------------------------|----------------------------------------------------------------------------------------------------|--------------------|
| Home                                                                                                    |                                                                                                    | Refresh Search Favorites Set                                                                                 | ttings Help Logout |
| Technical Details                                                                                                    | der Tech_Bid<br>ent Path: Collaboration > > > <u>BIDDER1</u> > Tech_Bi                                                                                                    | id                                                                                                    | <u>Help</u>        |
| COLLABORATION<br>COLLABORATION<br>EXTERNAL AREA<br>Sub<br>COLLABORATION<br>COLLABORATION<br>C | save any changes made, click Save.  me Tech_Bid bscribe  horization Write  ve Notifications Additional Functions Cancel reate folder objects, select Create. To copy or delete object. | ects, select the required objects and the<br>load PDX Package [Create] [Copy] [Copy<br>  Status   Changed by |                    |
| Emp                                                                                                    | ty                                                                                                    |                                                                                                    |                    |

17. Choose option to attach the technical specification file available in the local desktop.

| cFolders                       |                                                                                                    | Collaboration on the Web                                                                                              |
|--------------------------------|----------------------------------------------------------------------------------------------------|----------------------------------------------------------------------------------------------------|
|                                |                                                                                                    | Favorites Settings Help Logout                                                                                        |
|                                | Create Object                                                                                                    | Help                                                                                                    |
| cal Details                    | Navigation: Folder Overview                                                                                                    |                                                                                                    |
| i                              | Current Path: Collaboration >                                                                                                    | . > > <u>BIDDER1</u> > <u>Tech_Bid</u> > Create Object                                                                |
| BIDDER1                        |                                                                                                    |                                                                                                    |
| Tech Bid                       | What do you want to create?                                                                                                    | Cancel                                                                                                    |
| COLLABORATION<br>EXTERNAL AREA | <u> Folder</u>                                                                                                    | A folder is used to structure the collaboration and is also a container for storing objects.                          |
|                                | Bill of Material                                                                                                    | A bill of material structures materials and represents a directory of all parts (items) that<br>belong to a material. |
|                                | Bookmark                                                                                                    | A bookmark can be linked to any Web site.                                                                             |
|                                | Discussion                                                                                                    | A discussion is a communication forum about a collaboration, a folder or a folder object.                             |
|                                | Document                                                                                                    | A document can contain any file in different versions.                                                                |
|                                | Section 2015 Section 2015 Secti | An Engineering Change Number contains all the information required for managing a<br>change                           |
|                                | Manufacturer Part Number                                                                                                    | A code or number used by a manufacturer or vendor to identify a material.                                             |
|                                |                                                                                                    | A material is an item (product, goods and so on) that is created, used in production, traded,<br>or consumed.         |
|                                | Mote Note                                                                                                    | A note is for adding a short descriptive text and can have versions.                                                  |
|                                | AiPPE Node                                                                                                    | iPPE nodes stand for product functions whose concrete form are the iPPE variants.                                     |
|                                | Sippe Variant                                                                                                    | iPPE variants are the concrete form of functions of the product.                                                      |

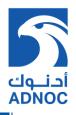

18. Enter the name and description of the file that you are going to attach and click Continue button to proceed with the technical specifications upload.

| SAP mySAP PLM<br>cFolders      |                                  | Collaboration on the Web                                                                 |
|--------------------------------|----------------------------------|------------------------------------------------------------------------------------------|
| me                             |                                  | Favorites Settings Help Logout                                                           |
| 2                              | Create Document                  | Help                                                                                     |
| echnical Details               | Navigation: Folder Overview      |                                                                                          |
| <b>∀</b> □<br>∀□               | Current Path: Collaboration > >  | > <u>BIDDER1</u> > <u>Tech_Bid</u> > Create Document                                     |
| BIDDER1                        | Create Document                  |                                                                                          |
| COLLABORATION<br>EXTERNAL AREA | Enter the name and a description | n. Decide whether or not you want to upload a local file now or later. Then choose Next. |
|                                | Name                             | Technical specification document *                                                       |
|                                | Description                      | Technical specification document                                                         |
|                                | Subscribe<br>PGP Documents       | You are only allowed to use PGP files in this document.                                  |
|                                |                                  | Opload Local File                                                                        |
|                                |                                  | O Create File Later                                                                      |
|                                | Continue Cancel                  |                                                                                          |
|                                |                                  |                                                                                          |
|                                |                                  |                                                                                          |
|                                |                                  |                                                                                          |
|                                |                                  |                                                                                          |
|                                |                                  |                                                                                          |
|                                |                                  |                                                                                          |

19. Click on the Browse... button to locate the technical specifications that need to submitted for review and click on the Save button to save the technical specifications to the RFx response

| SAP mySAP PLM<br>cFolders | Collaboration on the Web                                                                                            |
|---------------------------|----------------------------------------------------------------------------------------------------|
| Home                      | Favorites Settings Help Logout                                                                                      |
|                           |                                                                                                    |
| Technical Details         | Create Version                                                                                                    |
|                           | Navigation: <u>Version Overview</u>                                                                                 |
| ⊸□                        | Current Path: Collaboration > > > <u>BIDDER1</u> > <u>Tech_Bid</u> > <u>Technical specificatio</u> > Create Version |
| ✓ BIDDER1 ☐ Tech Bid      | To select the required file, choose Browse and then Save.                                                           |
|                           |                                                                                                    |
| EXTERNAL AREA             | C:\Documents and Settings\PERUMV Browse                                                                             |
|                           | Save Cancel                                                                                                    |
|                           |                                                                                                    |
|                           |                                                                                                    |
|                           |                                                                                                    |
|                           |                                                                                                    |
|                           |                                                                                                    |
|                           |                                                                                                    |
|                           |                                                                                                    |
|                           |                                                                                                    |
|                           |                                                                                                    |
|                           |                                                                                                    |
|                           |                                                                                                    |
|                           |                                                                                                    |
|                           |                                                                                                    |
|                           |                                                                                                    |

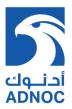

| Folder Tech_Bid       Image: Status         Current Path:       Collaboration > > > BIDDER1 > Tech_Bid         Folder       To save any changes made, click Save.         Collaboration       Name         Tech_Bid       Subscribe         Authorization       Write         Save       Notifications         Authorization       Write         Save       Notifications         Additional Functions        Cancel         To create folder objects, select Create. To copy or delete objects, select the required objects and then choose Copy or Delete.         Folder Contents       Upload PDX Package Create       Copy as Bookmark Pasts       All None         Name       Current Version       Status       Changed on         Dest.       To true to the tree to tree to the clice objects       Status       Changed on                                                             | Include Details       Current Path: Collaboration > > > BIDDER1 > Tech_Bid         Image: Current Path: Collaboration > > > BIDDER1 > Tech_Bid         Image: Current Path: Collaboration > > > BIDDER1 > Tech_Bid         Image: Current Path: Collaboration > > > BIDDER1 > Tech_Bid         Image: Current Path: Collaboration > > > BIDDER1 > Tech_Bid         Image: Current Path: Collaboration > > > BIDDER1 > Tech_Bid         Image: Current Path: Current Path: | cFolders         |                         | 2.8               | Refr                        | resh Sear    | ch Favorites   | boration<br>Settings |          |             |
|----------------------------------------------------------------------------------------------------|----------------------------------------------------------------------------------------------------|------------------|-------------------------|-------------------|-----------------------------|--------------|----------------|----------------------|----------|-------------|
| Folder         To save any changes made, click Save.         COLLABORATION         EXTERNAL AREA         Subscribe         Authorization         Write         Save [Notifications] Additional Functions ] Cancel         To create folder objects, select Create.         To create folder objects, select Create.         Folder         Folder         To create folder objects, select Create.         Folder Contents         Upload PDX Package [Create [Copy] Copy as Bookmark [Pastie] All None         Name_A       Current Version         Status Changed by         Changed on         DEDER1       24 12 2013                                                                                                    | Folder         To save any changes made, click Save.         ColLABORATION         EXTERNAL AREA         Subscribe         Authorization         Write         Save Notifications         Additional Functions         Cancel         To create folder objects, select Create. To copy or delete objects, select the required objects and then choose Copy or Delete.         Folder Contents       Upload PDX Package         Create Copy       Copy as Bookmark                                                                                                    | echnical Details | _                       |                   | BIDDER1 > Tech_Bid          |              |                |                      |          | <u>Help</u> |
| To save any changes made, click Save.   Name Tech_Bid     Subscribe     Authorization     Write     Save Notifications     Additional Functions     Cancel   To create folder objects, select Create. To copy or delete objects, select the required objects and then choose Copy or Delete.   Folder Contents   Upload PDX Package   Create Copy Copy as Bookmark Paste All None NameA    Name     Current Version   Status Changed by      Changed on     Destruction     Status Changed by   Changed on      Destruction     Upload PDX Package     Create folder to be the section objects and then choose Copy or Delete.     Folder Contents     Upload PDX Package     Create Status Changed by     Changed on     Destruction     Status Changed by     Changed on     Destruction     Status Changed by     Changed by     Changed by     Changed by        Technical specification doc | Tech Bid       To save any changes made, click Save.         COLLABORATION       Name         EXTERNAL AREA       Tech_Bid         Subscribe                                                                                                    |                  | Folder                  |                   |                             |              |                |                      |          |             |
| Name       Tech_pid         Subscribe       Image: Subscribe         Authorization       Write         Save Notifications       Additional Functions         Carcel       To create folder objects, select Create. To copy or delete objects, select the required objects and then choose Copy or Delete.         Folder Contents       Upload PDX Package       Create       Copy as Bookmark       Paste       All None         Name       Current Version       Status       Changed on       Status       Changed on         Image       Technical specification doc       BIDDER1       24.12.2013       24.12.2013                                                                                                    | Name       I eon_pid         Subscribe       F         Authorization       Write         Save       Notifications         Additional Functions a       Cancel         To create folder objects, select Create. To copy or delete objects, select the required objects and then choose Copy or Delete.         Folder Contents       Upload PDX Package       Create       Copy       Copy as Bookmark       Paste)       All None                                                                                                    | Tech Bid         | To save any change      | s made, click Sav | e.                          |              |                |                      |          |             |
| Subscribe                                                                                                    | Subscribe       [r]         Authorization       Write         Save       Notifications         Authorization       [Additional Functions]         Cancel       To create folder objects, select Create. To copy or delete objects, select the required objects and then choose Copy or Delete.         Folder Contents       Upload PDX Package       Create       Copy       Copy as Bookmark       Patter       All [None]                                                                                                    |                  | Name                    | Tech_Bid          |                             |              |                | *                    |          |             |
| Save Notifications       Additional Functions       Cancel         To create folder objects, select Create. To copy or delete objects, select the required objects and then choose Copy or Delete.         Folder Contents       Upload PDX Package       Create       Copy of Copy as Bookmark       Paste       All       None         Name       Current Version       Status       Changed on         DEF       Technical specification doc       BIDDER1       24.12.2013                                                                                                    | Save Notifications       Additional Functions       Cancel         To create folder objects, select Create. To copy or delete objects, select the required objects and then choose Copy or Delete.         Folder Contents       Upload PDX Package       Create       Copy       Copy as Bookmark       Paste)       All [None]                                                                                                    | EXTERNAL AREA    | Subscribe               |                   |                             |              |                |                      |          |             |
| To create folder objects, select <i>Create</i> . To copy or delete objects, select the required objects and then choose <i>Copy</i> or <i>Delete</i> . Folder Contents Upload PDX Package Create Copy Copy as Bookmark Paste All None Name Current Version DEPD+ 24.12.2013                                                                                                    | To create folder objects, select <i>Create</i> . To copy or delete objects, select the required objects and then choose <i>Copy</i> or <i>Delete</i> . Folder Contents Upload PDX Package Create Copy Copy as Bookmark Paste All None                                                                                                    |                  | Authorization           | Write             |                             |              |                |                      |          |             |
| Folder Contents         Upload PDX Package         Copy         Copy as Bookmark         Paste         All         None           Name         Current Version         Status         Changed on         Changed on           Department         Technical specification doc         BIDDER1         24.12.2013                                                                                                    | Folder Contents Upload PDX Package Create Copy Copy as Bookmark Paste All None                                                                                                    |                  | To create folder object |                   |                             | ect the requ | ired objects a | nd then cho          | oose Cop | y or        |
| Name▲         Current Version         Status         Changed by         Changed on           Image: Technical specification doc         BIDDER1         24.12.2013                                                                                                    |                                                                                                    |                  | Folder Contents         |                   | Upload PDY Package          | Croata Co    | Convoc         | Bookmark             | Pasto    | Mono        |
| Technical specification.doc BIDDER1 24.12.2013                                                                                                    |                                                                                                    |                  |                         |                   |                             |              |                |                      |          |             |
|                                                                                                    | Technical specification document                                                                                                    |                  |                         | fication document | Technical specification.doc |              | BIDDER1        | 2                    | 4.12.201 |             |

20. The uploaded technical specification can be viewed in the "Tech\_Bid" Folder.

21. [Optional] The technical specification attached cannot be deleted but however the file attached can be replaced with a new file. To replace the attached file click on the "Name" of the file attached.

| CFolders          | Collaboration on the Web                                                                                                    |  |
|-------------------|----------------------------------------------------------------------------------------------------|--|
| ne                | Refresh Favorites Settings Help Logout                                                                                                    |  |
| 소                 | Document Technical Specification document                                                                                                    |  |
| Fechnical Details | Navigation: Folder Overview                                                                                                    |  |
|                   | Current Path: Collaboration > > > SUP_MDS > Tech_Bid > Technical Specificatio                                                                                                    |  |
| SUP_MDS           | Document                                                                                                    |  |
| COLLABORATION     | Choose Save to save changes made to the name or description (or alias if available).                                                                                                    |  |
| EXTERNAL AREA     | Name Technical Specification document *                                                                                                    |  |
|                   | Subscribe                                                                                                    |  |
|                   | Write Lock                                                                                                    |  |
|                   | Authorization Write<br>Discussions 0                                                                                                    |  |
|                   |                                                                                                    |  |
|                   | Save Notifications Additional Functions Cancel                                                                                                    |  |
|                   |                                                                                                    |  |
|                   | Current Version                                                                                                    |  |
|                   | To change the file of the current version, click the hyperlink. Use the right-hand mouse button to save the file to your hard<br>disk. Make your changes and save them. To upload the changed file back into the cFolders application, choose |  |
|                   | Browse and then Save. The existing file is then overwritten.                                                                                                    |  |
|                   | Download/Open Technical Specification Document xlsx (14KB) Upload Browse                                                                                                    |  |
|                   |                                                                                                    |  |
|                   | Save Cancel                                                                                                    |  |

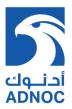

22. [Optional] Click on the Browse... button to choose the new file that needs to be attached and click

on the Save button to save the new attachment. The old file will be replaced by the new file.

| Fech. Responses - SAP NetWeaver Portal - Wind              | ows Internet Explorer                                                                                                    | - 0 <b>- X</b> |
|------------------------------------------------------------|----------------------------------------------------------------------------------------------------|----------------|
|                                                            |                                                                                                    | Options 💌      |
| SUP_MDS<br>COLLABORATION<br>COLLABORATION<br>EXTERNAL AREA | Current Path:       Collaboration > > > SUP_MDS > Tech_Bid > Technical Specificatio         Document       Choose Save to save changes made to the name or description (or alias if available).         Name       Technical Specification document         *       Subscribe         Write Lock |                |

23. After successful saving the technical specification to the Rfx response, click on the Logout button of the C-Folders screen to exit the application and close this screen.

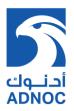

| Thanks for Using cFolders       |
|---------------------------------|
| THE BEST-RUN BUSINESSES RUN SAP |
|                                 |
|                                 |

24. Click on the Check button to check whether the 1<sup>st</sup> stage (technical) RFx response contains any error.

| eate RFX Response: 5000000604<br>Ibmit   Read Only Print Preview   Check Technical RFX Response Close Save Export Imp<br>RFX response is complete and contains no errors                                                                                                    | cort Questions and Answers (1) Sys | tem Information Create Memory Snapshot                                                                                                    |                                    |                      |
|----------------------------------------------------------------------------------------------------|------------------------------------|----------------------------------------------------------------------------------------------------|------------------------------------|----------------------|
| Imber         5000000604         RFx Number         200002220         Status         In Process         Submission D           RFx Information         Items         Notes and Attachments         Summary         Tracking           asic Data         Questions         Notes and Attachments         Summary         Tracking | eadline 16.11.2014 09:30:00 UTC+3  | Remaining Time 0 Days 00:09:31 F                                                                                                    | XFx Owner Mr. buyer1 BUYER1        | Total Value 0.00 USD |
| Currency:       United States Dollar         Terms of Payment:       0001         Bid Validity Period:       16.112014         Gecurity (Earnest Money Deposit) Validity Period:       16.112014                                                                                                    |                                    | Incoterm: DDP ()<br>Status and Statistics<br>Created On: 16.11.2014 ()<br>Created By: Mr. CP MDE/<br>Last Processed On: 16.11.2014 ()<br>Last Processed By: Mr. CP MDE/ | AST DATA SYSTEMS<br>19:17:50 UTC+3 |                      |
| Partners and Delivery Information                                                                                                    |                                    |                                                                                                    |                                    |                      |
| Detals Send E-Mail Call Clear Function Goods Recipient Ship-To Address Location                                                                                                    | Number                             | Name<br>RFCUSER<br>Shah Plant<br>Shah Plant                                                                                                    | Phone Number                       | Filter Setti         |

25. Click on Submit butto

button to confirm the submission of  $1^{st}$  stage (technical) RFx response

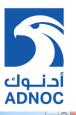

| Splay RFx Response: 500000604       Ø Edit     Print Preview       Ø Edit     Print Preview | Questions and Annuary (1) System Information | Croate Nemany Saanahat             |                          |                      |
|---------------------------------------------------------------------------------------------|----------------------------------------------|------------------------------------|--------------------------|----------------------|
| Cose withdraw Export                                                                        | Questions and Answers (1) System information | create memory Snapshot             |                          |                      |
| RFx response 500000604 submitted                                                            |                                              |                                    |                          |                      |
|                                                                                             |                                              |                                    |                          |                      |
| umber 5000000604 RFx Number 2000002220 Status Submitted Sub                                 | mission Deadline 16.11.2014 09:30:00 UTC+3   | Remaining Time 0 Days 00:08:03 RF  | KOwner Mr. buyer1 BUYER1 | Total Value 0.00 USD |
|                                                                                             |                                              | Remaining finite of bays co.oo. oo |                          |                      |
| RFx Information Items Notes and Attachments Summary Trac                                    | sking                                        |                                    |                          |                      |
| asic Data   Questions   Notes and Attachments                                               |                                              |                                    |                          |                      |
| vent Parameters                                                                             |                                              | Service and Delivery               |                          |                      |
| Currency: United States Dollar                                                              |                                              | Incoterm: DDP Abu D                | habi                     |                      |
| Terms of Payment: 0001 Payable Immediately Due Ne                                           | at                                           | Status and Statistics              |                          |                      |
| Bid Validity Period: 16.11.2014 - 31.01.2015                                                |                                              | Created On: 16.11.2014 09:         | 17:50 UTC+3              |                      |
| id Security (Earnest Money Deposit) Validity Period: 16.11.2014 - 31.01.2015                |                                              | Created By: Mr. CP MIDEAS          | DATA SYSTEMS             |                      |
|                                                                                             |                                              | Last Processed On: 16.11.2014 09:  |                          |                      |
|                                                                                             |                                              | Last Processed By: Mr. CP MIDEAS   | DATA SYSTEMS             |                      |
| Partners and Delivery Information                                                           |                                              |                                    |                          |                      |
| Details Send E-Mail Call Clear                                                              |                                              |                                    |                          | Filter Settin        |
| Function                                                                                    | Number                                       | Name                               | Phone Number             | The other            |
| Goods Recipient                                                                             |                                              | RFCUSER                            |                          |                      |
| Ship-To Address                                                                             |                                              | Shah Plant                         |                          |                      |
| Location                                                                                    |                                              | Shah Plant                         |                          |                      |

Note: After the 1<sup>st</sup> stage (technical) RFx response is submitted, the evaluation process of the technical bids will be performed by Al Hosn gas and only technically accepted bidders will be subsequently called for participating in the 2nd stage (Commercial) RFx.

### Section 3: View 2<sup>nd</sup> Stage (Commercial) RFx Response

26. Traverse to the "**RFx & Auctions**" tab and go to the active queries sub-screen to view the RFx that is awaiting bidder participation. The column "Event type" is used to identify is the RFx is a single or two envelop process

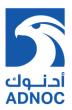

|               |                                                                                                    |                                                                                     |                                                                                                 |                                        |              |                                      |                                    |                             | Search:       |                               | Q             | <ul> <li>New</li> </ul>            | Session                          | Ŀ     |
|---------------|----------------------------------------------------------------------------------------------------|-------------------------------------------------------------------------------------|-------------------------------------------------------------------------------------------------|----------------------------------------|--------------|--------------------------------------|------------------------------------|-----------------------------|---------------|-------------------------------|---------------|------------------------------------|----------------------------------|-------|
|               | ward  History                                                                                                    | Favorites Personalize                                                               | View Help                                                                                       |                                        |              |                                      |                                    |                             |               |                               |               | Welco                              | me: BIDDER                       | 1 BII |
| me            | RFx and Au                                                                                                    | ctions                                                                              |                                                                                                 |                                        |              |                                      |                                    |                             |               |                               |               |                                    |                                  |       |
| iew<br>Fx and | Service Map                                                                                                    | erview > RFx and Auctio                                                             | ons                                                                                             |                                        |              |                                      |                                    |                             |               |                               |               | Ful                                | I Screen (                       | Optic |
|               |                                                                                                    |                                                                                     |                                                                                                 |                                        |              |                                      |                                    |                             |               |                               |               |                                    |                                  |       |
|               |                                                                                                    |                                                                                     |                                                                                                 |                                        |              |                                      |                                    |                             |               |                               |               |                                    |                                  |       |
|               |                                                                                                    | Published (0) Ended (0)<br>Published (0) Ended (0)                                  |                                                                                                 |                                        |              |                                      |                                    |                             |               |                               |               |                                    |                                  |       |
| eA<br>eRf     | eRFxs All (3)                                                                                                    | Published (0) Ended (0)                                                             |                                                                                                 |                                        |              |                                      |                                    |                             |               | <u>Change Qu</u>              | ery De        | fine New Que                       | ery Persona                      | lize  |
| eA<br>eRf     | eRFxs All (3)<br>Auctions <u>All (0)</u><br>Fxs - All                                                                  | Published (0) Ended (0)                                                             |                                                                                                 | ent Display Res                        | ponse   Prir | int Preview                          | Refresh Export∡                    |                             |               | <u>Change Qu</u>              | ery De        | fine New Que                       | ery Persona<br>V d               |       |
| eA<br>eRf     | eRFxs All (3)<br>Auctions All (0)<br>Fxs - All<br>Show Quick Criter<br>View: [Standard V<br>] Event Number             | Published (0) Ended (0)<br>ia Maintenance<br>/iew]    Create  <br>Event Description | Completed (0)<br>Response   Display Ev<br>Event Type                                            | ent Display Res                        | ponse Prin   | End Date                             | Refresh Export⊿<br>Response Number | Response Status             | Event Version | Change Qu<br>Response Version | Q&A           | Start Time                         | Find time                        |       |
| eA<br>eRf     | eRFxs All (3)<br>Auctions All (0)<br>Fxs - All<br>Show Quick Criter<br>View: [Standard V<br>Event Number<br>2000000207 | Published (0)       Ended (0)         ia Maintenance                                | Completed (0)<br>Response   Display Ev<br>Event Type<br>PUR-Two Envelope                        | Event Status<br>Published              |              | End Date<br>24.12.2013               | Response Number                    | No Bid Created              | 1             |                               | Q&A<br>0      | Start Time<br>00:00:00             | End time<br>23:00:00             |       |
| eA<br>eRf     | eRFxs All (3)<br>wutchins All (3)<br>Fxs - All<br>Show Quick Criter<br>View: [Standard V<br>2000000207<br>2000000205   | Published (0)       Ended (0)         ia Maintenance                                | Completed (0)<br>Response   Display Ev<br>Event Type<br>PUR-Two Envelope<br>PUR-Single Envelope | Event Status<br>Published<br>Published |              | End Date<br>24.12.2013<br>24.12.2013 | Response Number<br>5000000069      | No Bid Created<br>Submitted | 1             |                               | Q&A<br>0<br>0 | Start Time<br>00:00:00<br>00:00:00 | End time<br>23:00:00<br>23:00:00 |       |
| eA<br>eRf     | eRFxs All (3)<br>Auctions All (0)<br>Fxs - All<br>Show Quick Criter<br>View: [Standard V<br>Event Number<br>2000000207 | Published (0)       Ended (0)         ia Maintenance                                | Completed (0)<br>Response   Display Ev<br>Event Type<br>PUR-Two Envelope                        | Event Status<br>Published              |              | End Date<br>24.12.2013               | Response Number                    | No Bid Created              | 1             |                               | Q&A<br>0<br>0 | Start Time<br>00:00:00             | End time<br>23:00:00             |       |
| eA<br>eRf     | eRFxs All (3)<br>wutchins All (3)<br>Fxs - All<br>Show Quick Criter<br>View: [Standard V<br>2000000207<br>2000000205   | Published (0)       Ended (0)         ia Maintenance                                | Completed (0)<br>Response   Display Ev<br>Event Type<br>PUR-Two Envelope<br>PUR-Single Envelope | Event Status<br>Published<br>Published |              | End Date<br>24.12.2013<br>24.12.2013 | Response Number<br>5000000069      | No Bid Created<br>Submitted | 1             |                               | Q&A<br>0<br>0 | Start Time<br>00:00:00<br>00:00:00 | End time<br>23:00:00<br>23:00:00 |       |

## 27. To view the active RFx that the bidder has to respond, click on the Refresh button

| File Edit                | Vie     | w Favorites            | Tools Help              | X 🐑Cor               | ivert 👻 🛃 Se    | lect       |             |                  |                 |               |                  |        |              |             |           |
|--------------------------|---------|------------------------|-------------------------|----------------------|-----------------|------------|-------------|------------------|-----------------|---------------|------------------|--------|--------------|-------------|-----------|
| 🚖 Favorit                | es      | 🚖 🕨 Suggest            | ed Sites 🝷 🙋 Web Slice  | Gallery 👻            |                 |            |             |                  |                 |               |                  |        |              |             |           |
| 27 Bid Pro               | ocessin | ig - SAP NetWeav       | er Portal               |                      |                 |            |             |                  |                 | 1             | • • • •          | - F    | age 🕶 Safe   | ty 👻 Tools  | • 🕜 • "   |
|                          | _       | -                      |                         |                      |                 |            |             |                  |                 |               |                  |        |              |             |           |
| SAP                      |         |                        |                         |                      |                 |            |             |                  |                 | Search:       |                  | Q      | * New        | Session     | Log off   |
| <ul> <li>Back</li> </ul> | Forv    | vard F History         | Favorites Personalize   | View Help            |                 |            |             |                  |                 |               |                  |        | Welcor       | me: BIDDER1 | BIDDER1   |
| Hom                      | 1       | RFx and Au             | ctions                  |                      |                 |            |             |                  |                 |               |                  |        |              |             |           |
| Overvie                  | w       | Service Map            |                         |                      |                 |            |             |                  |                 |               |                  |        |              |             |           |
|                          | x and   | Auctions > Ove         | erview > RFx and Auctio | ns                   |                 |            |             |                  |                 |               |                  |        | Ful          | Screen C    | options 🔻 |
|                          |         |                        |                         |                      |                 |            |             |                  |                 |               |                  |        |              |             |           |
|                          | Acti    | ve Queries             |                         |                      |                 |            |             |                  |                 |               |                  |        |              |             |           |
|                          |         |                        | Published (0) Ended (0) |                      |                 |            |             |                  |                 |               |                  |        |              |             |           |
|                          | eΑι     | uctions <u>All (0)</u> | Published (0) Ended (0) | Completed (0)        |                 |            |             |                  |                 |               |                  |        |              |             |           |
|                          | eRF     | xs - All               |                         |                      |                 |            |             |                  |                 |               |                  |        |              |             |           |
|                          | • ۶     | Show Quick Criter      | ia Maintenance          |                      |                 |            |             |                  |                 |               | Change Qu        | ery De | fine New Que | ry Persona  | lize      |
|                          | V       | /iew: [Standard \      | /iew] 🔻   Create        | Response Display Eve | ent Display Res | sponse Pri | int Preview | Refresh Export 4 |                 |               |                  |        |              | 88          | 3         |
|                          | 6       | Event Number           | Event Description       | Event Type           | Event Status    | Start Date | End Date    | Response Number  | Response Status | Event Version | Response Version | Q&A    | Start Time   | End time    |           |
|                          |         | 2000000207             | Two envelop demo        | PUR-Two Envelope     | Published       |            | 24.12.2013  |                  | No Bid Created  | 1             |                  | 0      | 00:00:00     | 23:00:00    |           |
|                          |         | 200000205              | Bidding for Materials   | PUR-Single Envelope  | Published       |            | 24.12.2013  | 500000069        | Submitted       | 1             |                  | 0      | 00:00:00     | 23:00:00    |           |
|                          |         | 2000000203             | Copy of 200000202       | PUR-Two Envelope     | Published       |            | 24.12.2013  | 500000070        | Submitted       | 1             |                  | 0      | 00:00:00     | 23:00:00    |           |
|                          |         |                        |                         |                      |                 |            |             |                  |                 |               |                  |        |              |             |           |
|                          |         |                        |                         |                      |                 |            |             |                  |                 |               |                  |        |              |             |           |
|                          |         |                        |                         |                      |                 |            |             |                  |                 |               |                  |        |              |             |           |
|                          |         |                        |                         |                      |                 |            |             |                  |                 |               |                  |        |              |             |           |
|                          |         |                        |                         |                      |                 |            |             |                  |                 |               |                  |        |              |             |           |

28. Choose the RFx for which RFx response (quotation) is to be placed and click on Display Event to view the RFx details

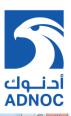

| Number 2000002221<br>Technical RFx Numl                                  | Name Commercial RFx<br>ber 2000002220 | Type PUR-Second Stage | Status Published | Start Date | End Date 16.11.2014 11:30:00 UTC+3 | Remaining Time 0 Days 00:21:38 | Owner Mr. buyer1 BUYER1 |
|--------------------------------------------------------------------------|---------------------------------------|-----------------------|------------------|------------|------------------------------------|--------------------------------|-------------------------|
| RFX Information                                                          | Items Notes and At                    | ttachments            |                  |            |                                    |                                |                         |
| RFx Parameters Ques                                                      | stions Note and Attachme              | ents                  |                  |            |                                    |                                |                         |
|                                                                          |                                       |                       |                  |            |                                    |                                |                         |
| Currency: US                                                             | formation                             |                       |                  |            |                                    |                                |                         |
| ✓ Partners and Delivery In<br>Details Add → Send                         | formation                             |                       | <b>U</b> at a    |            |                                    |                                | Filter Set              |
| ✓ Partners and Delivery In     Details Add ∡ Send     Function           | formation                             |                       | Number           |            | Name<br>bucer BIVFE1               | Phone Number                   |                         |
| ▼ Partners and Delivery In<br>Details Add J Send                         | formation                             |                       | Number           |            | Name<br>buyeri BUYER1<br>RFCUSER   | Phone Number                   |                         |
| Partners and Delivery In     Details Add Send     Function     Requester | formation<br>E-Mail   Call   Clear    |                       | Number           |            | buyer1 BUYER1                      | Phone Number                   |                         |

#### 29. To view the line item in the RFx, click on

Items tab

|   | RFX Information   | Item     |          | and Attachments                       |     |                                 |                  |                |          |      |           |            |          |          |                                                |
|---|-------------------|----------|----------|---------------------------------------|-----|---------------------------------|------------------|----------------|----------|------|-----------|------------|----------|----------|------------------------------------------------|
| _ | Line Number       |          |          | Cut Copy Paste / Delete               | Lot | Allow RFx Response Modification | Product Category | Revision Level | Quantity | Unit |           |            |          |          | I Line Items Filter Set<br>Internal Item Numbe |
| - |                   | Material |          | Test 1                                |     |                                 | ACID             | Corollar Corol |          | EA   | 2 arrenty | 30.01.2015 | 0        | <u>0</u> | 1                                              |
|   |                   | Material | 80000205 | ADAPTER, FLG, 3 1/8" X 2 1/16", 3000# |     |                                 | ADAPTER          |                | 10       | EA   |           | 30.01.2015 | Q        | Q        | 2                                              |
|   | ) 🗋 <u>0003</u> 🗐 | Outline  |          | test                                  | 1   |                                 | CASING           |                | 1        | AU   |           | 30.01.2015 | <u>0</u> | <u>0</u> | 3                                              |
|   |                   |          |          |                                       |     |                                 |                  |                |          |      |           |            |          |          |                                                |
|   |                   |          |          |                                       |     |                                 |                  |                |          |      |           |            |          |          |                                                |
|   |                   |          |          |                                       | -   |                                 |                  |                |          | -    |           |            |          |          |                                                |
|   |                   |          |          |                                       | -   |                                 |                  |                |          | -    |           |            |          |          |                                                |
|   |                   |          |          |                                       | -   |                                 |                  |                |          | -    |           |            |          |          |                                                |
|   |                   |          |          |                                       |     |                                 |                  |                |          | -    |           |            |          |          |                                                |

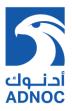

30. [Optional] To enquire or request any additional information from the Al Hosn Gas buyer click on the

Questions and Answers (0) button of the RFx response which will open question window.

| Display RFx: 2000002221     Refresh Clipping Time Stamps     e Memory Snapshot       Print Preview     Cose   Participate   Do Not Participate   Tentative   Create Response     Time Stamp Sender To Message       Number 2000002221 Name Commercial RFx Type PUR-Second Stage Statu     Time Stamp Sender To Message     Time Stamp Sender To Message       RFX Information     Items     Notes and Attachments     Items     Notes and Attachments       Tetam Overview     Items (Add Subline ) C.G. Corpy Paster, Delete     Items     Items     Items | wner Mr. buyer     | 1 BUYER1                |
|----------------------------------------------------------------------------------------------------|--------------------|-------------------------|
| Time Stamp     Sender     To     Message       JTC+3     Remaining Time 0 Days 00/21/38     Ox       RFX Information     Items     Notes and Attachments       Technical RFX Number     Notes and Attachments                                                                                                    | wner Mr. buyer     |                         |
| Technical RFx Number 200002220       RFX Information       Hems       Notes and Attachments                                                                                                    | wner Mr. buyer     | 1 BUYER1                |
| ▼ Iam Overview                                                                                                    |                    |                         |
|                                                                                                    |                    |                         |
| Detais Add Line # Add Subine # 11 Cut Copy Paste # Delete Expand All Colapse All Hode                                                                                                    |                    |                         |
|                                                                                                    | tlines/Information | al Line Items Filter Se |
| 1 Line Number tem Type Product ID Description Lot Vel Quantity Unit Currency Delivery Date Note                                                                                                    | s Attachments      | Internal Item Numb      |
| • 🔄 0001 🗊 Material Test 1                                                                                                    | Q                  | 1                       |
| G 0002 [7] Material 80000205 ADAPTER FLG.3 1/6":X2 1/16":3000#     10 EA 30.012015 0                                                                                                    |                    | 2                       |
| ▶ <u>1 AU</u> 30.01.2015 0                                                                                                    | <u>0</u>           | 3                       |
|                                                                                                    |                    |                         |
|                                                                                                    |                    |                         |
|                                                                                                    |                    |                         |
|                                                                                                    |                    |                         |
|                                                                                                    |                    |                         |
|                                                                                                    |                    |                         |
| Send Message                                                                                                    |                    |                         |
| Send Guestion to: Purchaser 💌                                                                                                    |                    |                         |
| Message:                                                                                                    |                    |                         |
|                                                                                                    |                    |                         |
| Send                                                                                                    |                    |                         |

31. [Optional] Key in the information required from the Al Hosn Gas purchaser and click on button

|                                  |                     |              |                                      |       | Questions and Answers                                                             |     | × |                   |           |                          |          |                | Option                |
|----------------------------------|---------------------|--------------|--------------------------------------|-------|-----------------------------------------------------------------------------------|-----|---|-------------------|-----------|--------------------------|----------|----------------|-----------------------|
| splay RFx: 20                    |                     |              | Not Participate Tentative Create Res |       | Refresh Jisplay Time Stamps                                                       |     |   | e Memory Snapshot |           |                          |          |                |                       |
| imber 200000222<br>Technical RFx | Name                | Commercial F |                                      | State | ender To Message<br>. CP MIDEAST DATA SYSTEMS To Purchaser Pls clarif<br>question | ,   | - |                   | ng Time 0 | Days 00:21:38            | Owi      | ner Mr. buyer1 |                       |
| RFX Information                  | Item                | s Notes      | and Attachments                      |       | regardin<br>Commerc<br>RF×                                                        | ial |   |                   |           |                          |          |                |                       |
| Item Overview                    |                     |              |                                      |       |                                                                                   |     |   |                   |           |                          |          |                |                       |
| Details Add Line                 | Add Subli           | ne 🔺 👚 😍     | Cut Copy Paste / Delete              |       |                                                                                   |     |   |                   |           |                          |          |                | I Line Items Filter S |
| Line Number                      |                     | Product ID   |                                      | Lot   |                                                                                   | -   |   |                   | Currency  |                          |          |                | Internal Item Num     |
| • 🚾 0001 🖂                       | Material            |              | Test 1                               |       |                                                                                   |     |   | 10 EA             |           | 30.01.2015               | <u>0</u> | Q              | 1                     |
| • 🚾 0002 ह                       | Material<br>Outline | 80000205     | ADAPTER,FLG,3 1/8" X 2 1/16",3000#   |       |                                                                                   |     |   | 10 EA<br>1 AU     |           | 30.01.2015<br>30.01.2015 | Q        | <u>Q</u>       | 2                     |
| ► <u>0005</u>                    | Outine              |              | test                                 |       |                                                                                   |     |   | TAU               |           | 30.01.2015               | <u>v</u> | <u>0</u>       | 3                     |
|                                  |                     |              |                                      |       |                                                                                   |     |   |                   |           |                          |          |                |                       |
|                                  |                     |              |                                      |       |                                                                                   |     |   |                   |           |                          |          |                |                       |
|                                  |                     |              |                                      |       |                                                                                   |     |   |                   |           |                          |          |                |                       |
|                                  |                     |              |                                      |       |                                                                                   |     |   |                   |           |                          |          |                |                       |
|                                  |                     |              |                                      |       |                                                                                   | [   | - |                   |           |                          |          |                |                       |
|                                  |                     |              |                                      |       | •                                                                                 |     |   |                   |           |                          |          |                |                       |
|                                  |                     |              |                                      |       | Send Message                                                                      |     | - |                   |           |                          |          |                |                       |
|                                  |                     |              |                                      |       | Send Question to:: Purchaser -                                                    |     |   |                   |           |                          |          |                |                       |
|                                  |                     |              |                                      |       | Message:                                                                          |     | 1 |                   |           |                          |          |                |                       |
|                                  |                     |              |                                      |       |                                                                                   |     |   |                   |           |                          |          |                |                       |
|                                  |                     |              |                                      |       |                                                                                   |     |   |                   |           |                          |          |                |                       |
|                                  |                     |              |                                      |       | Send                                                                              |     | 1 |                   |           |                          |          |                |                       |
|                                  |                     |              |                                      |       | Send                                                                              |     |   |                   |           |                          |          |                |                       |

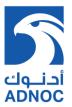

## Section 4: Create 2<sup>nd</sup> Stage (Commercial) RFx Response

32. [Optional] Click on either Participate or Do Not Participate button to inform Al Hosn Gas the participation intent.

| mber 2000002221 Name Commercial RFx Type PUR-Second St<br>Technical RFx Number 200002220                                                                            |         | Export System Information Create Memory     End Date 16.11.2014 11:30:00 UTC+3 | Remaining Time 0 Days 00:18:40 | Owner Mr. buyer1 BUYER1 |
|----------------------------------------------------------------------------------------------------|---------|--------------------------------------------------------------------------------|--------------------------------|-------------------------|
| RFX Information Items Notes and Attachments                                                                                                    |         |                                                                                |                                |                         |
|                                                                                                    |         |                                                                                |                                |                         |
| x Parameters   Questions   Note and Attachments                                                                                                    |         |                                                                                |                                |                         |
| Start Date: 00:00:00                                                                                                    |         |                                                                                |                                |                         |
| bmission Deadline: * 16.11.2014 11:30:00                                                                                                    |         |                                                                                |                                |                         |
|                                                                                                    |         |                                                                                |                                |                         |
|                                                                                                    |         |                                                                                |                                |                         |
| nd of Binding Period:                                                                                                    |         |                                                                                |                                |                         |
|                                                                                                    |         |                                                                                |                                |                         |
| nd of Binding Period:                                                                                                    |         |                                                                                |                                |                         |
| nd of Binding Period:<br>Currency: USD<br>Partners and Delivery Information                                                                                         |         |                                                                                |                                | Fato Cel                |
| nd of Binding Period:<br>Currency: USD<br>Partners and Delivery Information<br>Details   Add Send E-Mail: Call: Clear                                               | 10-1-1- | New                                                                            |                                | Filter Set              |
| nd of Binding Period:<br>Currency: USD<br>Partners and Delivery Information<br>Details    Add _ Send E-Mail Call Clear<br>Function                                  | Number  | Name                                                                           | Phone Number                   |                         |
| nd of Binding Period:<br>Currency: USD Partners and Delivery Information Details: Add # Send E-Mail: Cat: Clear Function • Requester                                | Number  | buyer1 BUYER1                                                                  | Phone Number                   |                         |
| nd of Binding Period:<br>Currency: USD<br>Partners and Delivery Information<br>Details Add _ Send E-Mail Call Clear<br>Function<br>• Requester<br>• Goods Recipient | Number  | buyer1 BUYER1<br>RFCUSER                                                       | Phone Number                   |                         |
| nd of Binding Period:<br>Currency: USD Partners and Delivery Information Details: Add # Send E-Mail: Cat: Clear Function • Requester                                | Number  | buyer1 BUYER1                                                                  | Phone Number                   |                         |

33. Alternately, click on Create Response button to directly create RFx response without informing participation intent

|                                                                                            |                                                       |                                       |                             | Optio                |
|--------------------------------------------------------------------------------------------|-------------------------------------------------------|---------------------------------------|-----------------------------|----------------------|
| eate RFx Response: 500000605                                                               |                                                       |                                       |                             |                      |
| bmit   Read Only Print Preview   Check Close Save Export Import Qu                         | estions and Answers (1) System Information Create Mem | orv Snapshot                          |                             |                      |
|                                                                                            |                                                       |                                       |                             |                      |
| Enter Bid Validity Period                                                                  |                                                       |                                       |                             |                      |
|                                                                                            |                                                       |                                       |                             |                      |
| mber 5000000605 RFx Number 2000002221 Status In Process<br>Technical RFx Number 2000002220 | Submission Deadline 16.11.2014 11:30:00 UTC+3         | Remaining Time 0 Days 00:11:07        | RFx Owner Mr. buyer1 BUYER1 | Total Value 0.00 USD |
|                                                                                            |                                                       |                                       |                             |                      |
| RFx Information Items Notes and Attachments Summary                                        | Tracking                                              |                                       |                             |                      |
| sic Data   Questions   Notes and Attachments                                               |                                                       |                                       |                             |                      |
| ent Parameters                                                                             | Incoten                                               | n: FOB 🗇 Free                         |                             |                      |
| Currency: United States Dollar                                                             |                                                       |                                       |                             |                      |
| rms of Payment: 0001 🗇 Payable Immediately Due Net                                         | Status and Statis                                     | atics<br>n: 16.11.2014 11:18:54 UTC+3 |                             |                      |
| d Validity Period:                                                                         |                                                       | y: Mr. CP MIDEAST DATA SYSTEMS        |                             |                      |
|                                                                                            |                                                       | n: 16.11.2014 11:18:54 UTC+3          |                             |                      |
|                                                                                            |                                                       | Y: Mr. CP MIDEAST DATA SYSTEMS        |                             |                      |
|                                                                                            |                                                       |                                       |                             |                      |
| Partners and Delivery Information                                                          |                                                       |                                       |                             |                      |
| Details Send E-Mail Call Clear                                                             |                                                       |                                       |                             | Filter Se            |
| Function                                                                                   | Number                                                | Name                                  | Phone Number                |                      |
| Goods Recipient                                                                            |                                                       | RFCUSER                               |                             |                      |
| Ship-To Address                                                                            |                                                       | Shah Plant                            |                             |                      |
| Location                                                                                   |                                                       | Shah Plant                            |                             |                      |

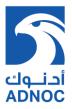

*Note: The Bid Validity period is mandatory if the system prompts for input during 2<sup>nd</sup> stage (commercial) RFx response creation.* 

34. Traverse to the **tems** tab and enter the quotation price against the corresponding bid line items by inputting quote amount in the field "Price". (This method will allow entering price for each item individually)

| /      | RFx Information   | lumber 2000002220           | d Attachments   | Su  | mmary     | Tracking   |                  |                              |                   |                    |      |        |          |           |                 |      |
|--------|-------------------|-----------------------------|-----------------|-----|-----------|------------|------------------|------------------------------|-------------------|--------------------|------|--------|----------|-----------|-----------------|------|
| 🕶 lite | em Overview       |                             |                 |     |           |            |                  |                              |                   |                    |      |        |          |           |                 |      |
| De     | etails Add New    | Copy Paste Delete           | Calculate Value |     |           |            |                  |                              |                   |                    |      |        |          |           |                 | Fi   |
|        | Line Number       | Description                 | Variant         | Lot | Item Type | Product ID | Product Category | Product Category Description | Required Quantity | Submitted Quantity | Unit | Price  | Currency | Price Per | Delivery Date   | Tota |
|        | • 🚾 <u>0001</u> 🕎 |                             |                 |     | Material  |            | ACID             | ACID                         | 10                |                    |      | 100.00 |          |           | On 30.01.2015   | 1    |
|        |                   | ADAPTER,FLG,3 1/8" X 2 1/16 | 5",3000#        | -   | Material  | 80000205   | ADAPTER          | ADAPTER                      | 10                |                    |      | 100.00 |          | 1         | On 30.01.2015   | 1    |
|        | • 🗋 0003 📰        | test                        |                 |     | Outline   |            | CASING           | CASING                       | 1                 | 1                  | AU   |        | USD      |           | From 30.01.2015 | 20   |
|        |                   |                             |                 | -   |           |            |                  |                              |                   |                    |      |        |          |           |                 | -    |
|        |                   |                             |                 |     |           |            |                  |                              |                   |                    |      |        |          |           |                 |      |
|        |                   |                             |                 |     |           |            |                  |                              |                   |                    |      |        |          |           |                 |      |
|        |                   |                             |                 |     |           |            |                  |                              |                   |                    |      |        |          |           |                 |      |
|        |                   |                             |                 |     |           |            |                  |                              |                   |                    |      |        |          |           |                 |      |
|        |                   |                             |                 |     |           |            |                  |                              |                   |                    |      |        |          |           |                 |      |

35. Click on the Save button to save the RFx response process temporarily. The Rfx response once saved can be edited at a later point of time and completed.

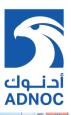

| Submit   Read Only Print Preview   Check Close Sa                          | ve Export Import Questions and Ans | wers (1) System Information Create Memor | y Snapsnot                    |                            |                           |
|----------------------------------------------------------------------------|------------------------------------|------------------------------------------|-------------------------------|----------------------------|---------------------------|
| lumber 5000000607 RFx Number 2000002221<br>Technical RFx Number 2000002220 | Status In Process Submission       | Deadline 16.11.2014 11:30:00 UTC+3 R     | emaining Time 0 Days 00:02:46 | Fx Owner Mr. buyer1 BUYER1 | Total Value 24,000.00 USD |
| RFx Information Items Notes and Attach                                     | ments Summary Tracking             |                                          |                               |                            |                           |
| Basic Data   Questions   Notes and Attachments                             |                                    |                                          |                               |                            |                           |
| Event Parameters                                                           |                                    | Incoterm:                                | DDP 🗇 Abu Dhabi               |                            |                           |
| Currency: United States Dollar                                             |                                    | Status and Statisti                      | cs                            |                            |                           |
| Terms of Payment: 0001 D Payable Immediately Due N                         |                                    | Created On:                              | 16.11.2014 11:26:26 UTC+3     |                            |                           |
| Bid Validity Period: 16.11.2014                                            |                                    | Created By:                              | Mr. CP MIDEAST DATA SYSTEMS   |                            |                           |
|                                                                            |                                    | Last Processed On:                       | 16.11.2014 11:26:26 UTC+3     |                            |                           |
|                                                                            |                                    | Last Processed By:                       | Mr. CP MIDEAST DATA SYSTEMS   |                            |                           |
|                                                                            |                                    |                                          |                               |                            |                           |
| <ul> <li>Partners and Delivery Information</li> </ul>                      |                                    |                                          |                               |                            |                           |
| Details Send E-Mail Call Clear                                             |                                    |                                          |                               |                            | Filter Setti              |
| Function                                                                   |                                    | Number                                   | Name                          | Phone Number               |                           |
| <ul> <li>Goods Recipient</li> </ul>                                        |                                    |                                          | RFCUSER                       |                            |                           |
|                                                                            |                                    |                                          | Shah Plant                    |                            |                           |
| Ship-To Address     Location                                               |                                    |                                          | Shah Plant                    |                            |                           |

36. Once the RFx response has been completed, click on the Check button to verify if there are any errors. If there are no errors, the system will prompt that RFx response does not contain any error

| eate RFx Response: 5000000607                                                               |                                                    |                                |                             |                           |
|---------------------------------------------------------------------------------------------|----------------------------------------------------|--------------------------------|-----------------------------|---------------------------|
| bmit   Read Only Print Preview   Check Close Save Export Import Questi                      | ons and Answers (1) System Information Create Memo | ry Snapshot                    |                             |                           |
|                                                                                             |                                                    |                                |                             |                           |
| RFx response is complete and contains no errors                                             |                                                    |                                |                             |                           |
|                                                                                             |                                                    |                                |                             |                           |
| mber 5000000607 BFx Number 2000002221 Status in Process                                     |                                                    |                                |                             |                           |
| mber 5000000607 RFx Number 2000002221 Status in Process S<br>Technical RFx Number 200002220 | Submission Deadline 16.11.2014 11:30:00 UTC+3 F    | Remaining Time 0 Days 00:01:32 | RFx Owner Mr. buyer1 BUYER1 | Total Value 24,000.00 USD |
| RFx Information Items Notes and Attachments Summary T                                       | racking                                            |                                |                             |                           |
|                                                                                             | racking                                            |                                |                             |                           |
| sic Data   Questions   Notes and Attachments                                                |                                                    |                                |                             |                           |
| ent Parameters                                                                              | Incoterm                                           | DDP 🗇 Abu Dhabi                |                             |                           |
| Currency: United States Dollar                                                              |                                                    |                                |                             |                           |
| rms of Payment: 0001 🗇 Payable Immediately Due Net                                          | Status and Statist                                 | 16.11.2014 11:26:26 UTC+3      |                             |                           |
| d Validity Period: 16.11.2014 👘 - 31.01.2015 👘                                              |                                                    | Mr. CP MIDEAST DATA SYSTEMS    |                             |                           |
|                                                                                             |                                                    | 16.11.2014 11:26:26 UTC+3      |                             |                           |
|                                                                                             |                                                    | Mr. CP MIDEAST DATA SYSTEMS    |                             |                           |
|                                                                                             | Lasi Processed by.                                 | MIL OF MIDEAST DATA STSTEMS    |                             |                           |
| Partners and Delivery Information                                                           |                                                    |                                |                             |                           |
| Details Send E-Mail Call Clear                                                              |                                                    |                                |                             | Filter S                  |
| Function                                                                                    | Number                                             | Name                           | Phone Number                |                           |
| Goods Recipient                                                                             |                                                    | RFCUSER                        |                             |                           |
| Ship-To Address                                                                             |                                                    | Shah Plant                     |                             |                           |
| Location                                                                                    |                                                    | Shah Plant                     |                             |                           |

37. After checking the RFx response click on the Submit button finally to send the quote to Al Hosn Gas buyer. The system will inform successful RFx response submission

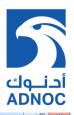

| Create RFx Response - SAP NetWeaver Portal - Windows Internet Explorer                 | a far hap to spore i reput       | the Martin Martinet Prove      |                             |                                         |
|----------------------------------------------------------------------------------------|----------------------------------|--------------------------------|-----------------------------|-----------------------------------------|
|                                                                                        |                                  |                                |                             | Options 👻                               |
|                                                                                        |                                  |                                |                             |                                         |
| Display RFx Response: 5000000607                                                       |                                  |                                |                             |                                         |
| 🖉 Edit   Print Preview   🍫   Close Withdraw Export Questions and Answers (1) System In | formation Create Memory Snapshot |                                |                             | e 2 - 2 - 2 - 2 - 2 - 2 - 2 - 2 - 2 - 2 |
|                                                                                        |                                  |                                |                             |                                         |
| RFx response 5000000607 submitted                                                      |                                  |                                |                             |                                         |
|                                                                                        |                                  |                                |                             |                                         |
| Number 5000000607 RFx Number 2000002221 Status Submitted Submission Dea                | dline 16.11.2014 11:30:00 UTC+3  | Remaining Time 0 Days 00:00:57 | RFx Owner Mr. buyer1 BUYER1 | Total Value 24,000.00 USD               |
| Technical RFx Number 200002220                                                         | anne 16.11.2014 11.30.00 010+3   | emaining time obays 00.00.57   | Arx Owner Mr. buyer Borteki | Total Value 24,000.00 035               |
| RFx Information Items Notes and Attachments Summary Tracking                           |                                  |                                |                             |                                         |
|                                                                                        |                                  |                                |                             |                                         |
| Basic Data   Questions   Notes and Attachments                                         |                                  |                                |                             |                                         |
| Event Parameters                                                                       | Service and Delivery             |                                |                             |                                         |
| Currency: United States Dollar                                                         | In coterm:                       | DDP Abu Dhabi                  |                             |                                         |
| Terms of Payment: 0001 Payable Immediately Due Net                                     | Status and Statistics            |                                |                             |                                         |
| Bid Validity Period: 16.11.2014 - 31.01.2015                                           |                                  | 16.11.2014 11:26:26 UTC+3      |                             |                                         |
|                                                                                        | Created By:                      | Mr. CP MIDEAST DATA SYSTEMS    |                             |                                         |
|                                                                                        | Last Processed On:               | 16.11.2014 11:26:26 UTC+3      |                             |                                         |
|                                                                                        | Last Processed By:               | Mr. CP MIDEAST DATA SYSTEMS    |                             |                                         |
|                                                                                        |                                  |                                |                             |                                         |
| <ul> <li>Partners and Delivery Information</li> </ul>                                  |                                  |                                |                             |                                         |
| Details Send E-Mail Call Clear                                                         |                                  |                                |                             | Filter Settings                         |
| Function                                                                               | Number                           | Name                           | Phone Number                |                                         |
| Goods Recipient                                                                        |                                  | RFCUSER                        |                             |                                         |
| Ship-To Address                                                                        |                                  | Shah Plant                     |                             |                                         |
| Location                                                                               |                                  | Shah Plant                     |                             |                                         |
|                                                                                        |                                  |                                |                             |                                         |
|                                                                                        |                                  |                                |                             |                                         |
|                                                                                        |                                  |                                |                             |                                         |
|                                                                                        |                                  |                                |                             | Sunday, November 16, 2017               |
|                                                                                        |                                  |                                |                             | I Sunday November 16 7017               |

#### Result

You have successfully submitted the RFx response for two stage bidding process.